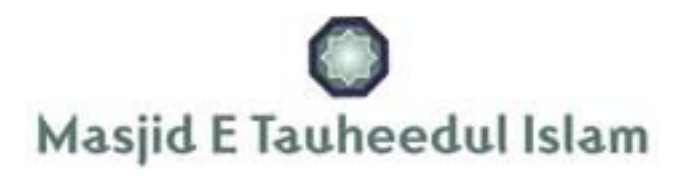

## **Instructions for listening to the 'Masjid-e-Tauheedul Islam' Live Audio Stream**

#### **For PC & Mac**

This is a simple process if you are using a PC/Mac – Enter the following address into your web browser:

http://www.myradiostream.com/masjidetauheedul and you'll be taken to the page as shown below:

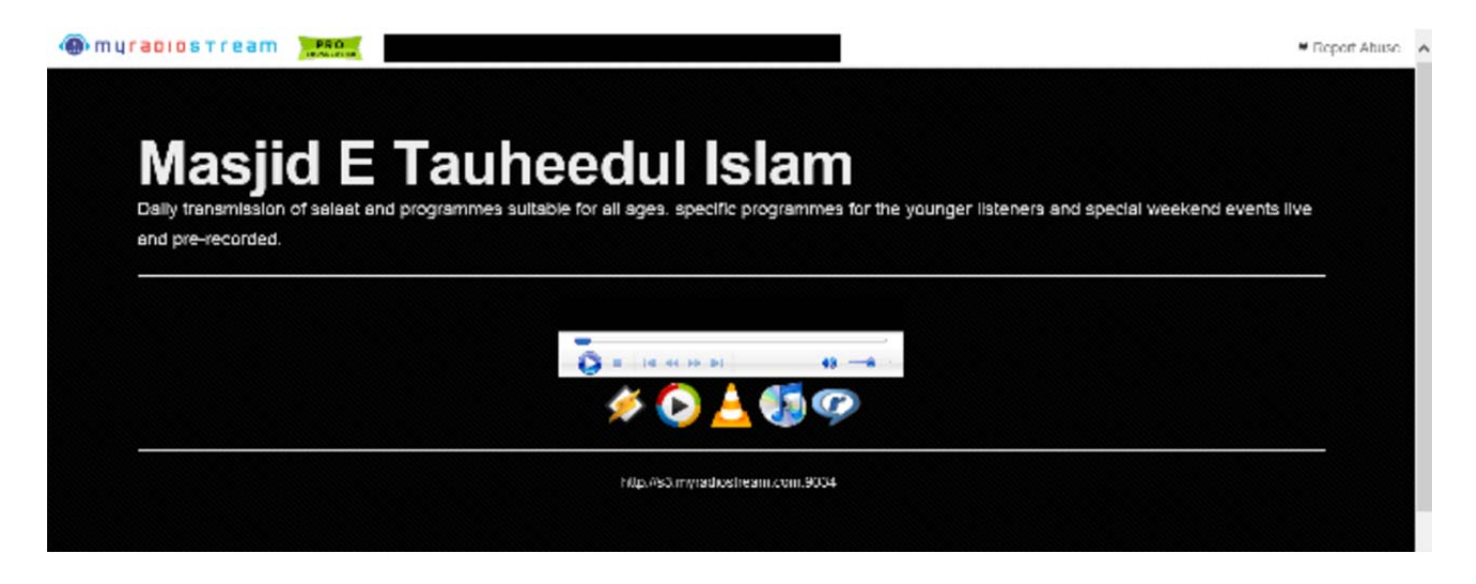

From the 5 icons shown choose the player of preference which is installe d on your PC/Mac and the stream will start to play.

## **iOS Device (iPhone/iPad)**

For an iOS device, open the Safari browser and enter the following address: http://www.myradiostream.com/masjidetauheedul You'll then be presented with the following page:

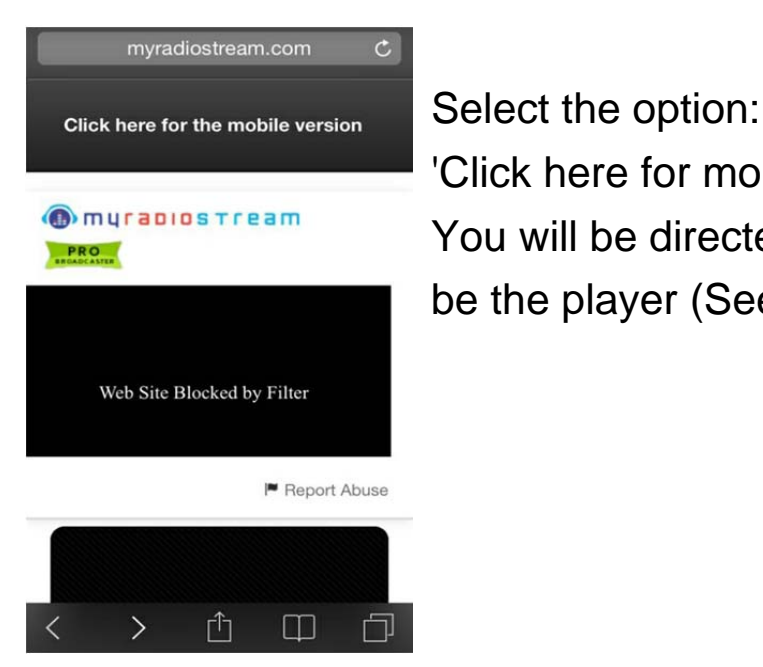

'Click here for mobile version'. You will be directed to the following page which will be the player (See below)

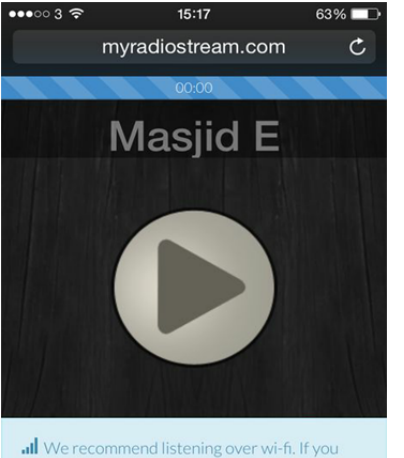

listen over the mobile network then you will use up a lot of data. An average 128k stream will use up about 1MB per minute - keep this in mind!

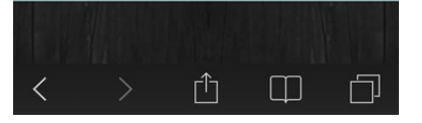

The mobile player is as shown on the left.

You can (for ease of access) simply add a shortcut of the mobile player to your home screen.

### **Andriod Devices**

From the Google Play Store download the app 'XiiaLive' https://play.google.com/store/apps/details?id=com.android.DroidLiveLite The app is free to download but it includes adverts, however a paid version (with no adverts) is also available.

select 'Favourites' click 'Add URL'

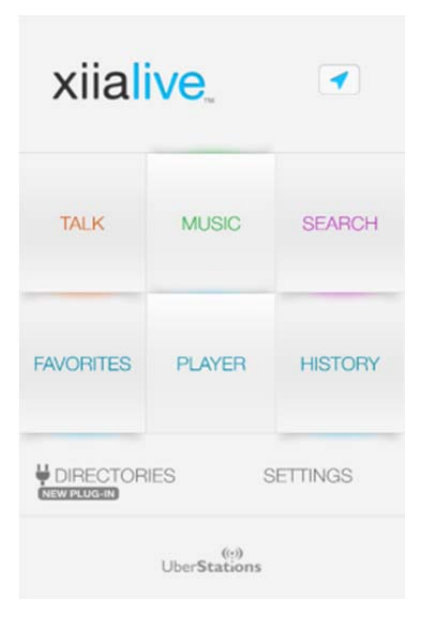

1) Open the App and 2) From the 'Favourites' screen

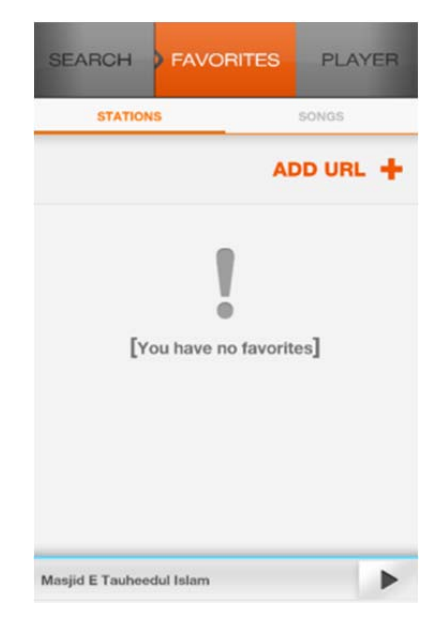

# In the 'Add URL' area, enter Finally click 'Save'

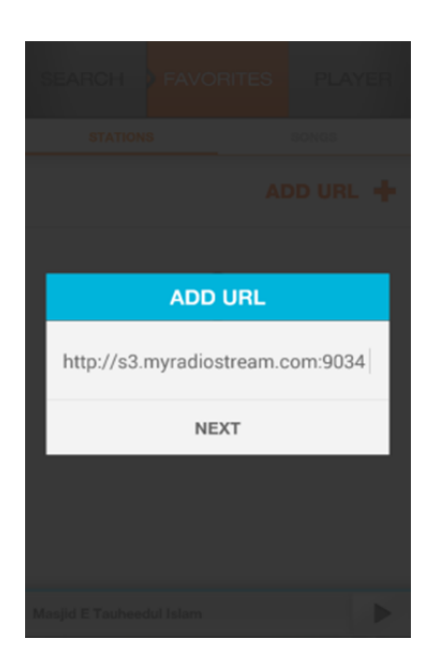

the following: **Note:** For ease of accessing the live stream **http://s3.myradiostream.com:9034** you can add the XiiaLive App widget to your Then click 'Next' home screen.

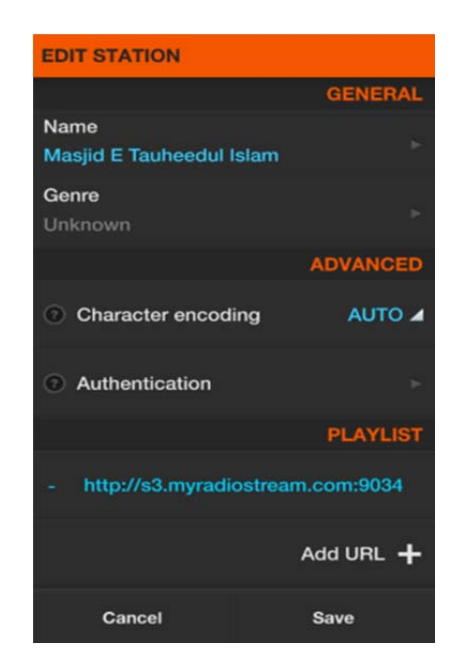